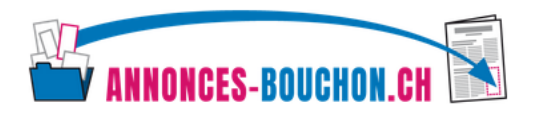

## Manuel pour télécharchement des annonces-bouchon

## Chercher une annonce

Différentes fonctions de recherche permettent de télécharger rapidement et facilement l'annonce qui convient. Les fonctions de recherche suivantes sont disponibles et peuvent être utilisées séparément ou en combinaison.

- **a) Recherche rapide:** saisissez la taille, le thème ou l'organisation souhaités.
- **b) Dimensions:** choisissez les dimensions qui vous conviennent (p. ex. 100x143mm).
- **c) Recherche thématique:** sélectionnez le sujet souhaité dans le menu déroulant (p. ex. santé)
- **d) Format:** cliquez sur le format souhaité (p. ex. 4 colorés).

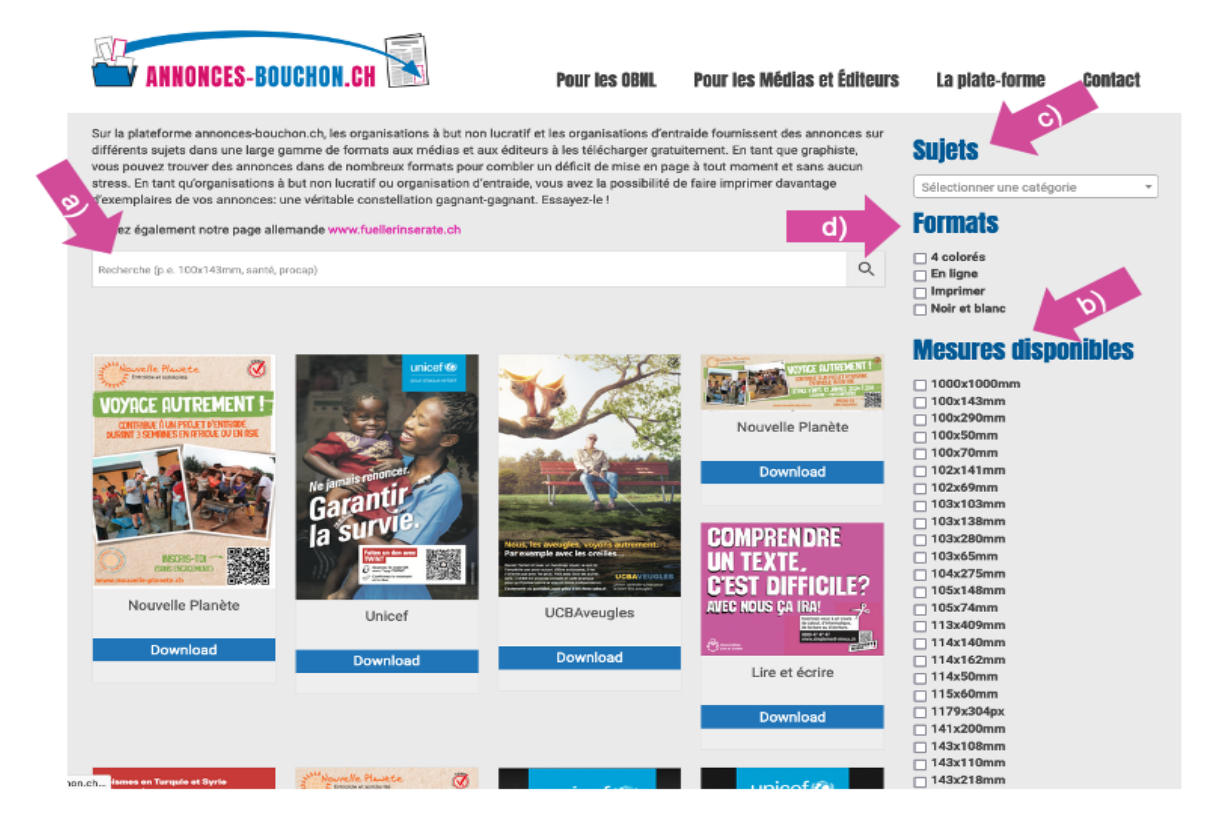

Une sélection d'annonces correspondant à vos critères de filtrage s'affiche alors.

## Télécharger l'annonce

**Téléchargement:** cliquez sur le bouton « Télécharger » de l'annonce sélectionnée. Veuillez saisir votre adresse e-mail pour nos statistiques et télécharger l'annonce.

N'hésitez pas à nous contacter si vous avez des questions. Enrique Heer: 043 266 88 58 ou Mark Baecher: 043 266 88 50